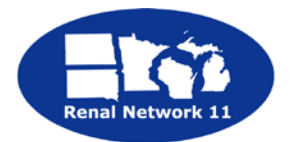

# **Five Diamond Patient Safety Program**

**Website Guide for Network 11 Facilities**

# *Registration*

- 1. Go to the 5-Diamond Website<http://5diamondpatientsafety.org/Home.aspx>
- 2. Go to the registration tab.

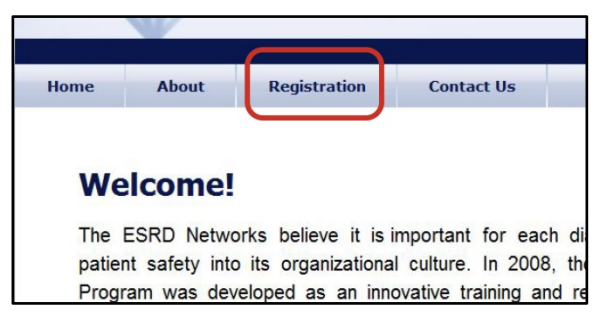

3. Complete the registration form.

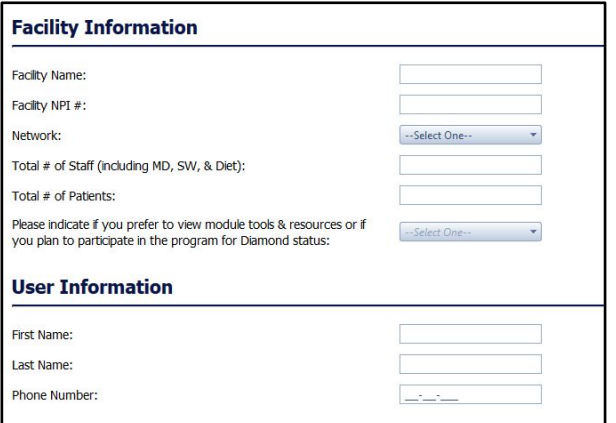

4. After completing the form, you will receive an email confirming your registration. You are now ready to begin the program!

## *Logging In*

- 1. Go to<http://5diamondpatientsafety.org/Home.aspx>
- 2. Go to "Log in" In the upper right hand corner of the page.
- 3. Enter your user name (email address) and password.
- 4. After you have logged in, you will now see that your name has replaced the "Log In" link.

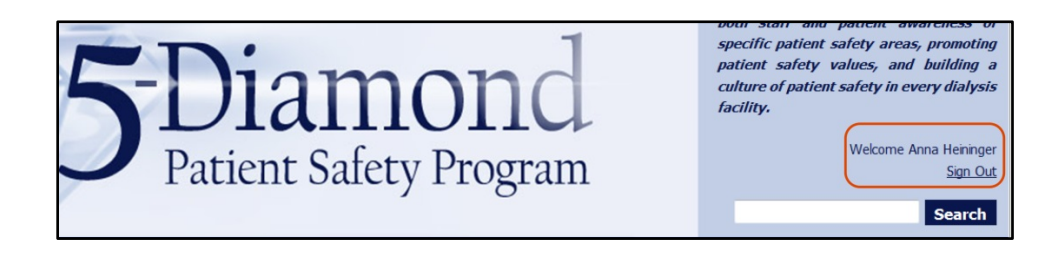

### *Completing and Submitting Modules*

- 1. When you are logged into the website, you will see a "participants" tab.
- 2. From the dropdown menu, select "modules".
- 3. On each module page, you need to complete the required activities.
- 4. When you have completed the required activities, you need to submit your project

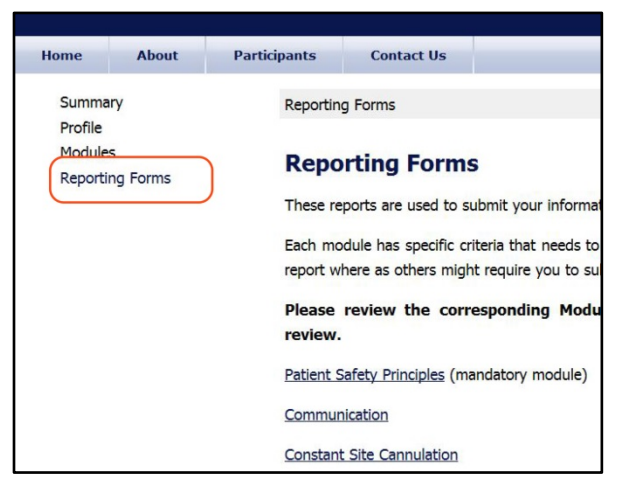

reporting form. (You can access this at the bottom of each module page, or from the reporting forms page.)

5. After you have entered the required information into the project reporting form, you need to agree to maintain the documentation of the module.

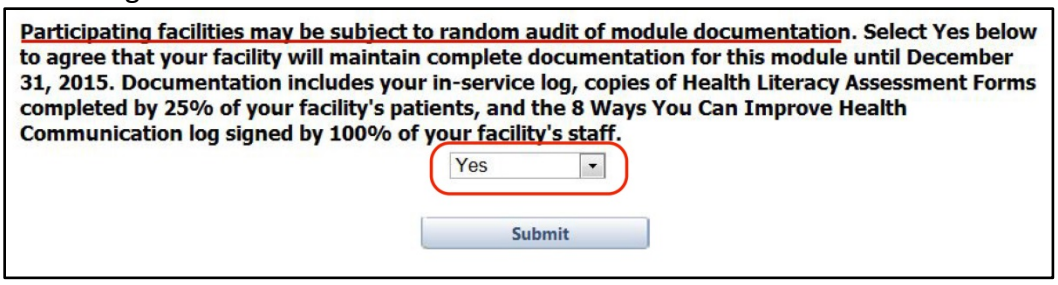

6. Click "submit" to send your module to the Network Manager. (*If you receive an error message about the number of staff or patients—see the "Updating Your Profile" section at the end of this document.*)

#### *Viewing Your Status*

You can always check on your status in the program by visiting your "Summary" page. You will see three status types.

- 1. **Submitted for Review** Network Manager is in process of reviewing the module.
- 2. **Completed** you will be able to download and print your certificate.
- 3. **Additional Info Needed** Your Network Manager will contact you.

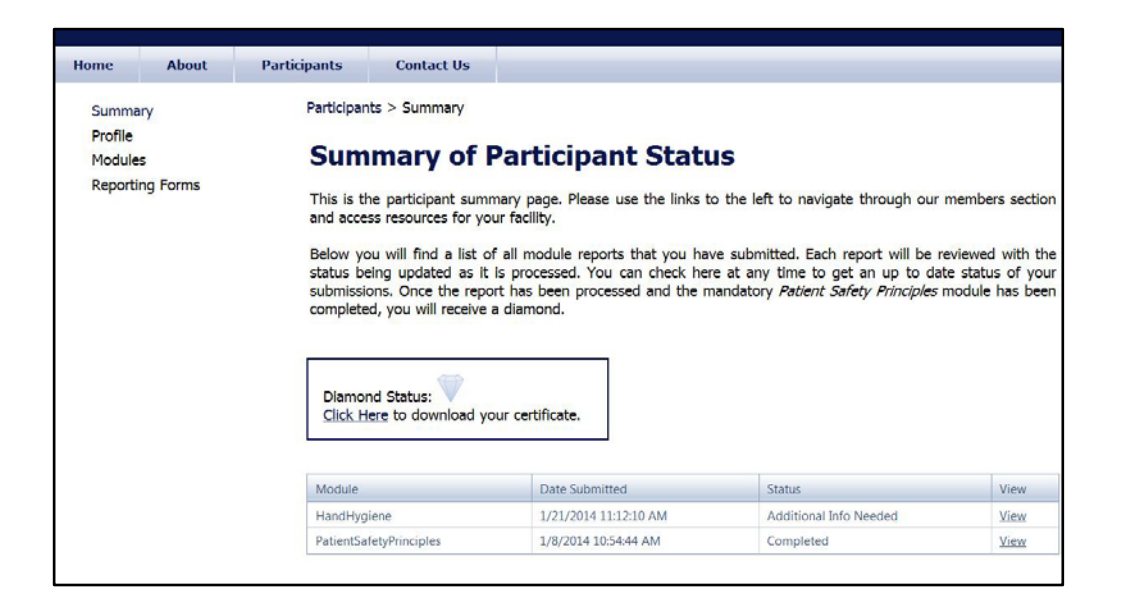

#### *Updating Your Profile*

Your profile page contains the information that you entered into your registration form. You can make changes as needed. For example, you may need to change the number of staff or patients during the program year.

When you complete a project reporting form, the system verifies the number of staff and the number of patients that you entered in your profile information.

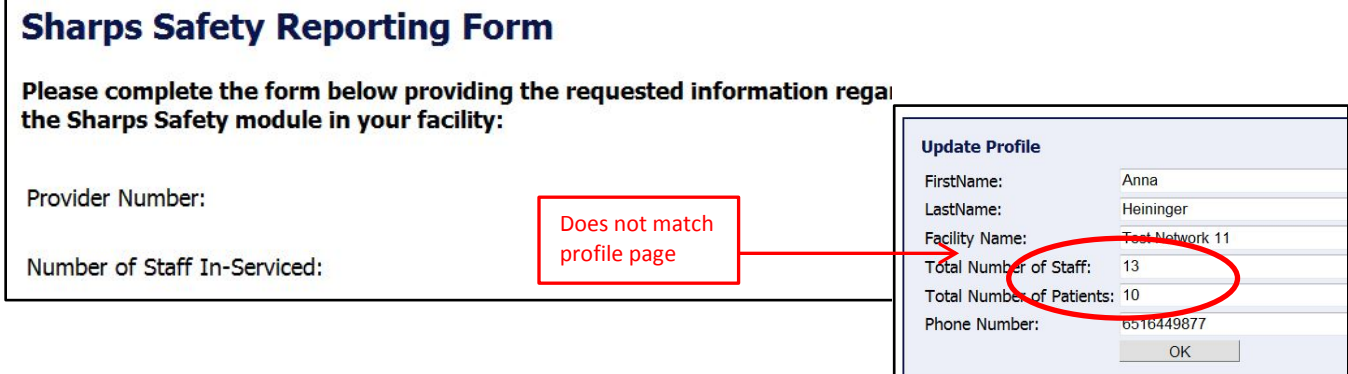

If the numbers are different, from profile to reporting form, you will receive an error message.

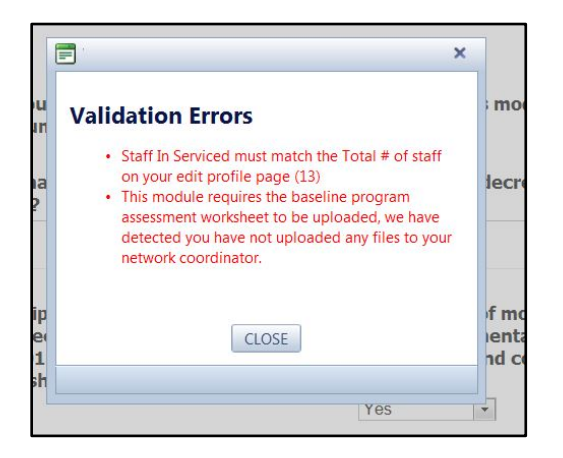

### *Contact Network 11*

For additional questions about the 5-diamond Patient Safety Program, please contact Anna Heininger at [aheininger@nw11.esrd.net](mailto:aheininger@nw11.esrd.net) or 651-644-9877.